# Ordering Instructions for Transcripts on Demand by SCRIP-SAFE System for the University of New Orleans

# **Instructions for Requesting a Copy of your Academic Transcripts**

All students – former, current and/or recently enrolled – may order official transcripts online at https://iwantmytranscript.com or if already in WebSTAR, from the **Student Records** web page – just click on the **Request your transcript** link. This is the **University of New Orleans** online transcript ordering system, **Transcripts on Demand**. If you are a first‐time user it will be necessary for you to create an ordering account which will be used for this order as well as any subsequent order from this institution using this system.

Also, in accordance with Federal law, it will also be necessary for you to complete and return a consent form to establish this account. This consent form authorizes this system to act as the ordering agent for you and gives permission for transcripts to be released to third parties as requested by you.

## **Create Your Account**

To establish your account please select 'University of New Orleans' as the school you attended, click the sign up button, then complete the form on the "Create Your Account" page. Required fields are indicated with an asterisk.

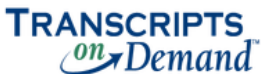

Welcome to Transcripts on Demand® from Credentials eScrip-Safe.

Please log in to an existing account or select the sign up button to create a new account.

Federal Law requires a signed (pen to paper signature) Consent Form\* be returned before orders can be processed by the school. Once received and approved, the Consent Form satisfies the account requirements and does not need to be re-submitted for future orders.

Note: The Consent Form is presented at the end of the order.

To learn more, you are invited to review the Frequently Asked Questions

\*The Consent Form authorizes this system to act as the ordering agent for you and gives permission for your transcripts to be released as requested by you.

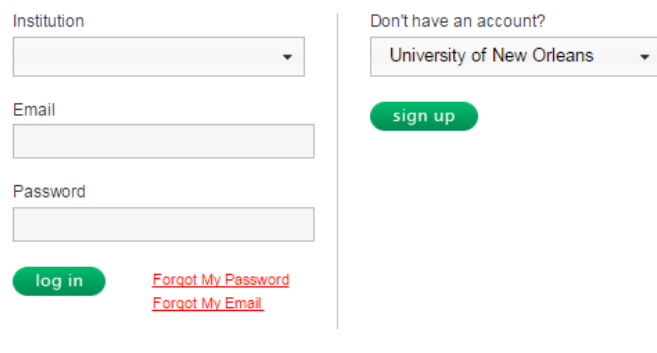

Privacy Statement | Refund Policy | FAQs | Contact Credentials eScrip-Safe

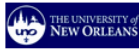

#### **Create Your Account**

Please complete the Personal Information Section. Required fields are indicated with an asterisk.

This service utilizes email to provide you with important messages related to your transcript order. Please add<br>transcriptsondemand@escrip-safe.com to the safe list/white list in your email application.

Federal Law requires a signed (pen to paper signature) Consent Form\* be returned before orders can be processed by the school. Once received and approved, the Consent Form satisfies the account requirements and does not need to be re-submitted for future orders.

Note: The Consent Form is presented at the end of the order.

\*The Consent Form authorizes this system to act as the ordering agent for you and gives permission for your transcripts to be released as requested by you.

**Account Information** 

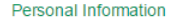

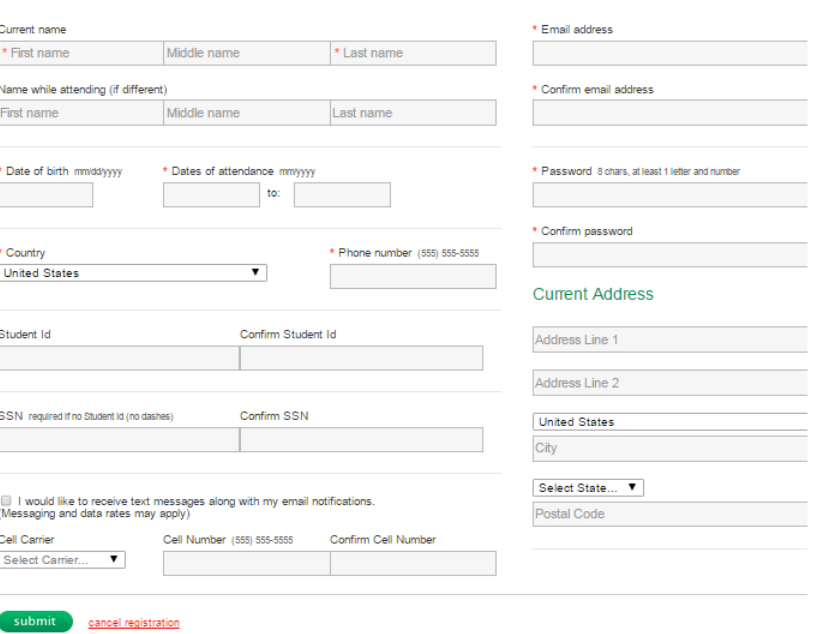

# **Verify Your Profile and Submit**

Use the "Verify Your Profile" page to check the personal information you entered and make modifications if needed. Click Submit to create your account.

# **Create Recipient Information**

On the "Create Recipient Information" page, enter the name of the school/organization/individual where you would like your transcript sent. As you type, corresponding school/organization names in our system will be displayed.

If you are ordering this transcript to be delivered to you, select "Yes". If you are ordering your transcript to be sent to someone other than yourself, select "No".

If you selected "Yes", you are now presented options as to whether or not you would like an electronic transcript delivered through the email address you just registered with, or if you would like a paper transcript either delivered through the United States Postal Service or picked up in person. Please select the green button that corresponds to the type of transcript you would prefer. "Continue Electronic (PDF)" will provide you with an electronic version of your transcript. *"Continue Postal" will provide you with a paper version of your transcript that can be mailed or*

*picked up in person*.

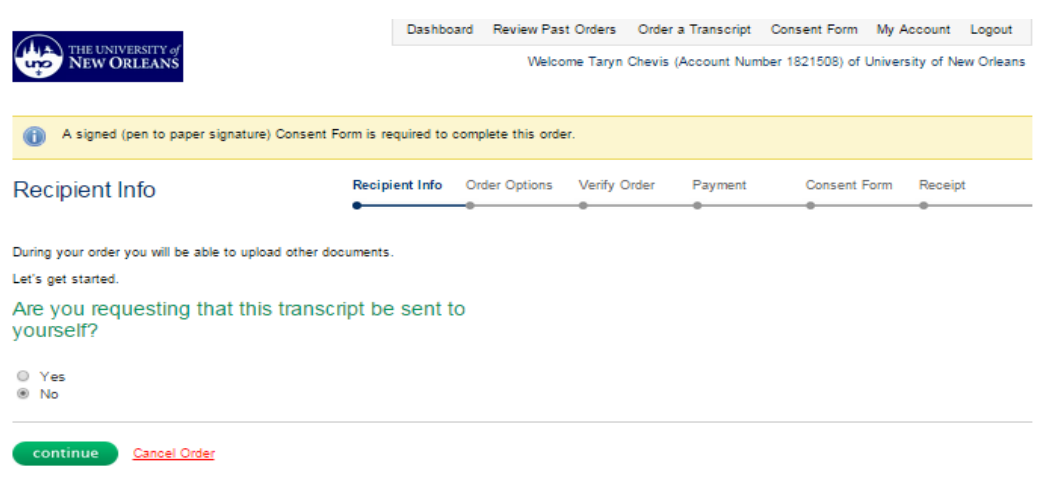

If you selected "No" in at this step, you are now asked to enter the name of the school, organization, or individual that you will be sending your transcript. Names that correspond to what you are typing will appear. If you see the place you would like to send your transcript appear, please select that name.

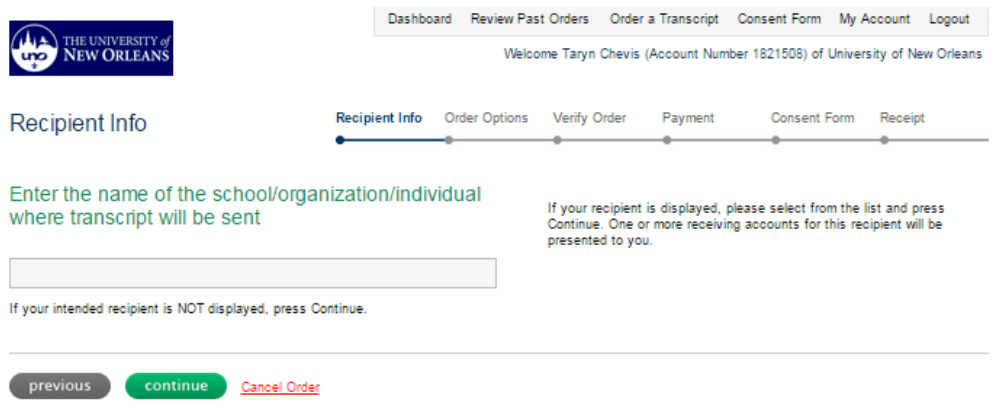

If your intended recipient is NOT displayed, press continue. This will give you the opportunity to enter in the recipient information.

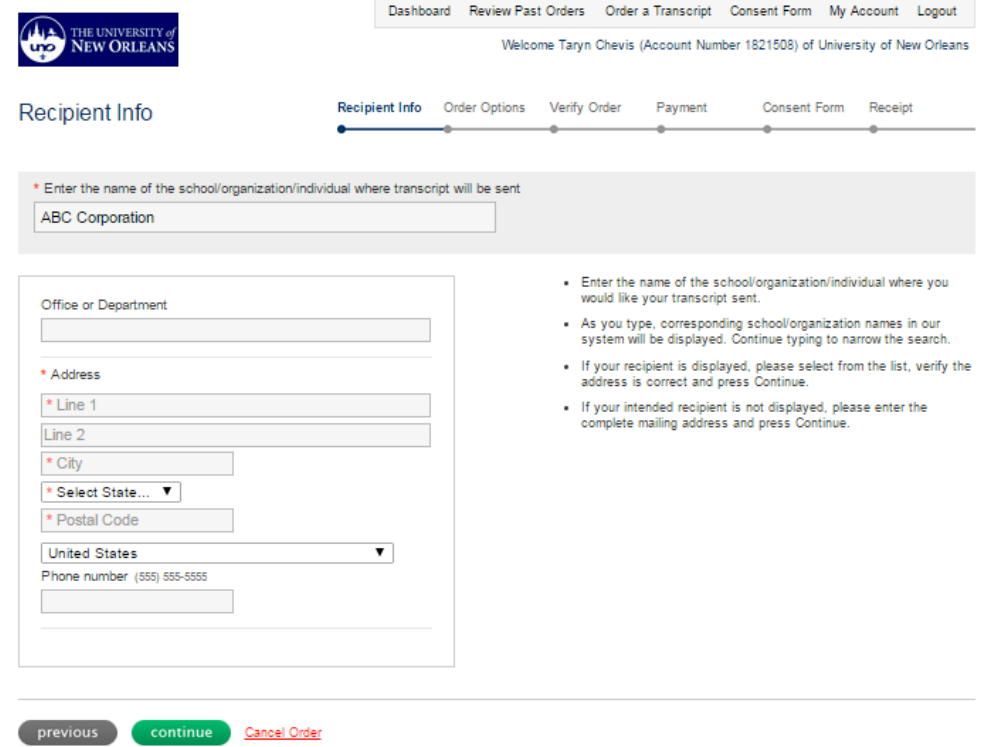

# **Order Options**

On the "Order Options" page, select the transcript type, number of copies, shipping method and sending option (now, after grades, etc.). The order summary will show costs, fees, subtotal and total calculations.

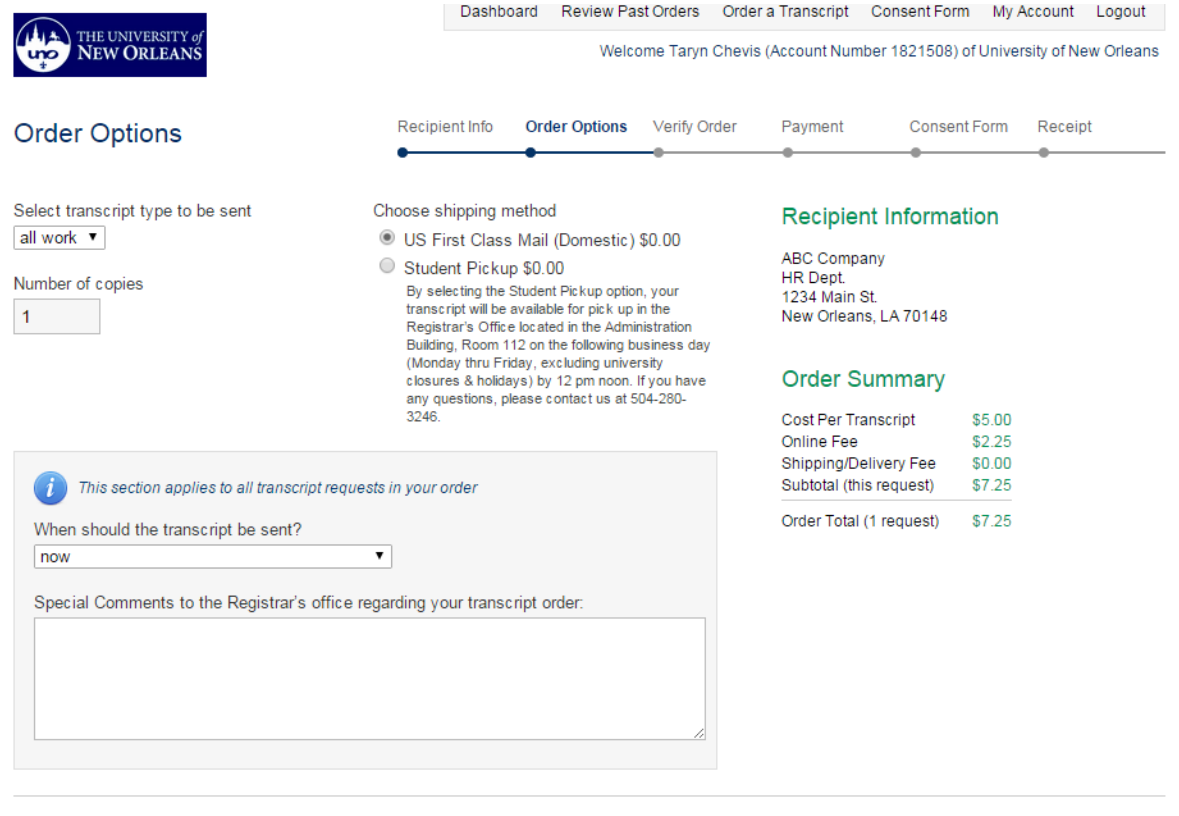

previous continue Cancel Order

# **Verify Order**

On the "Verify Order" page, review the transcript data and verify that it is correct. Click the Edit icon to make modifications if needed. Click the Add More Transcripts to order additional transcripts. Click Continue to Checkout to pay.

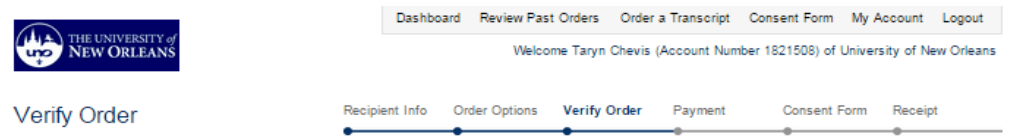

Please verify that transcript data entered is correct before continuing.

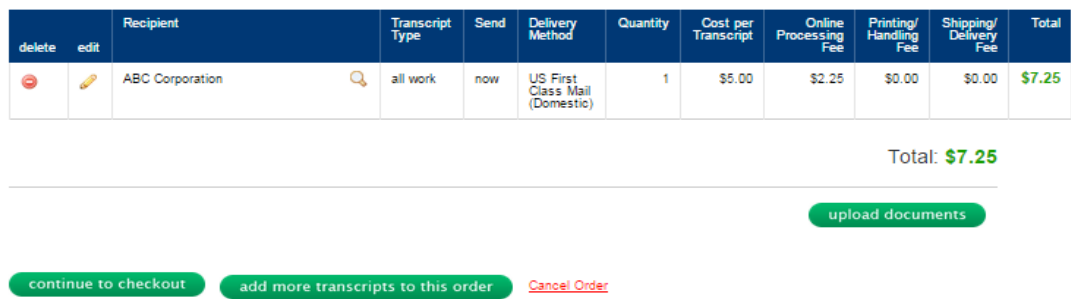

#### **Payment**

On the "Payment" page, enter your billing address and credit card information. Click Submit Order when done. Your transcript order will be placed in a pending file awaiting verification or receipt of a signed consent form permitting SCRIP‐SAFE® International to act as your agent in ordering transcripts from Fort Valley State University. Your signed consent form must be received within 14 days or the transcript order will be cancelled and all charges except the online processing fee(s) will be refunded.

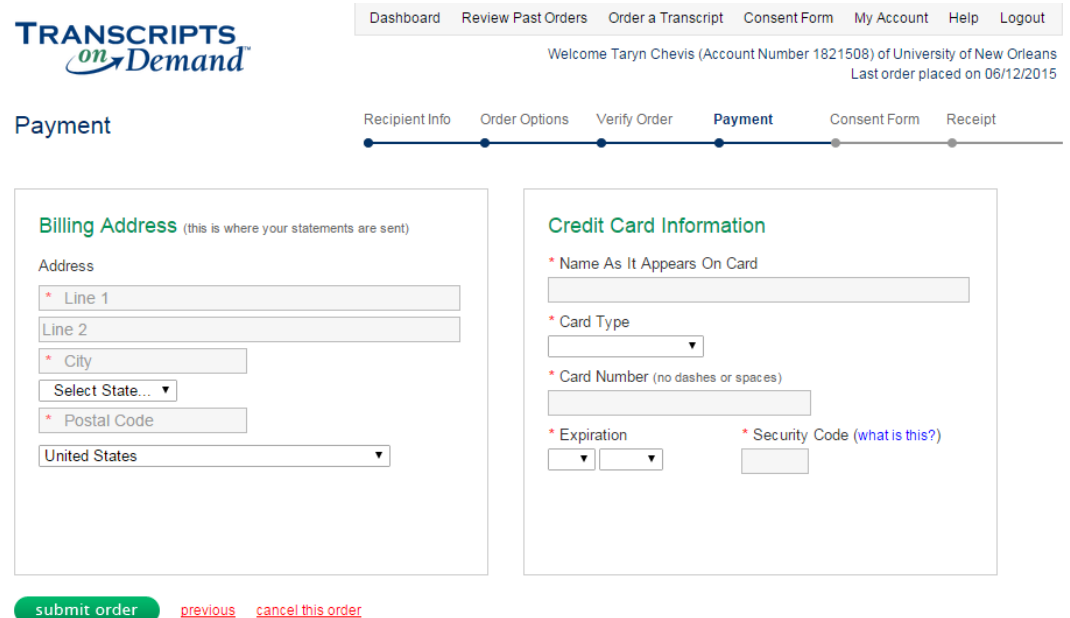

#### **Consent Form**

FERPA, The Family Educational Rights and Privacy Act, requires that a student must provide written permission for his or her transcripts to be released to a third party. By signing and returning this consent form you are establishing an account on the **Transcripts on Demand** system accessible only by you.

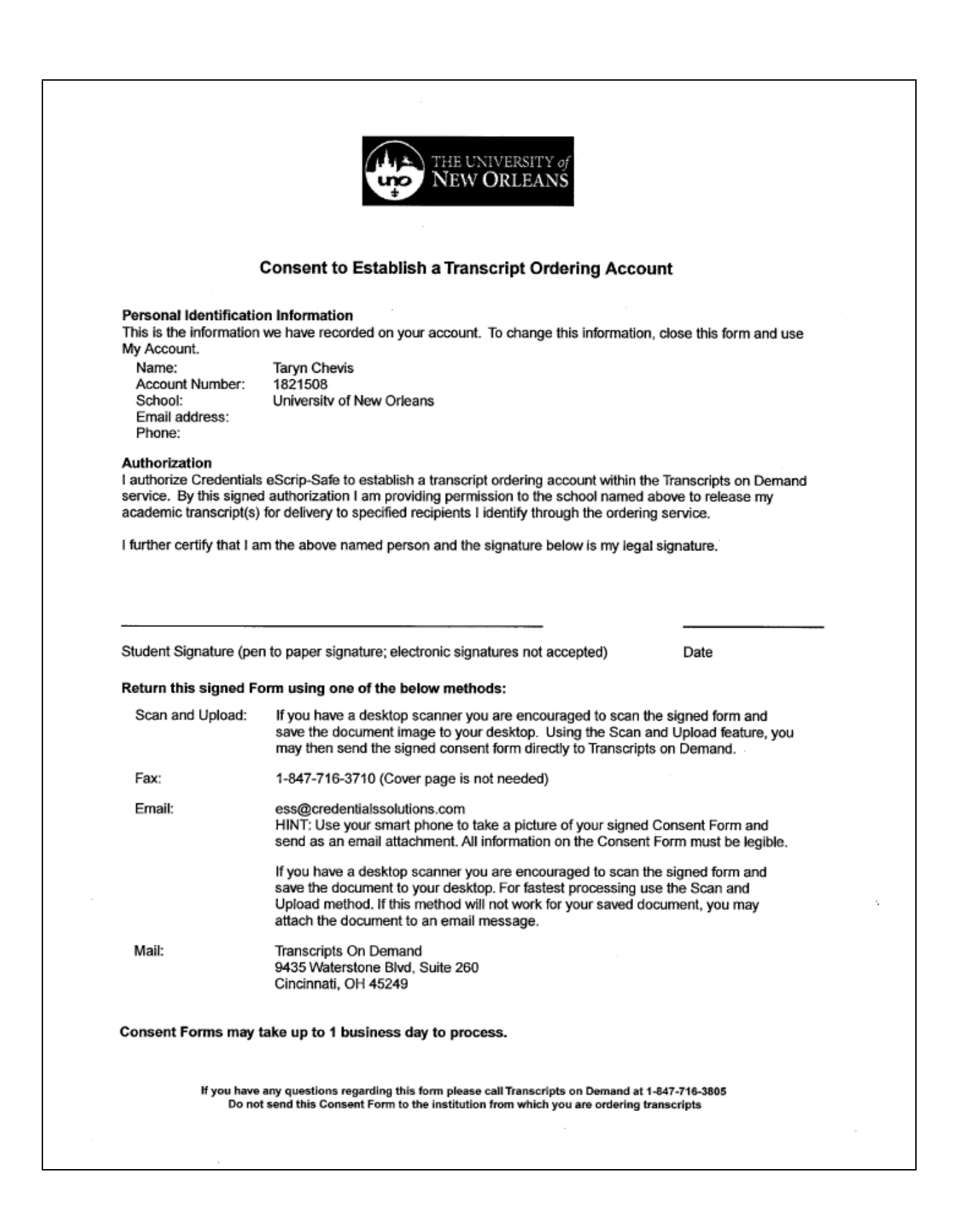

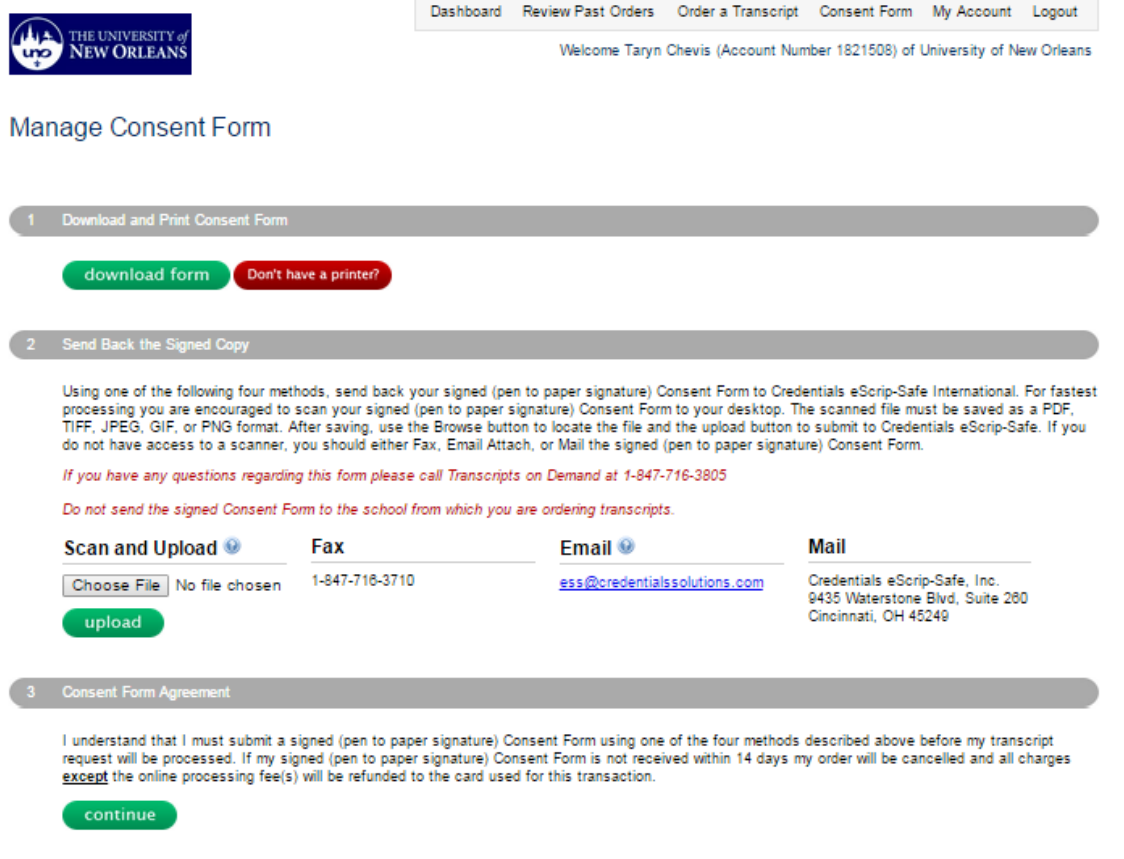

**You can then proceed to your payment receipt.**

## **Receipt**

Once you have paid, a receipt is displayed for you to print. This receipt will also be mailed to your email address on record. Information about the charges applied to your credit card is also provided along with options to review past orders, place another order or log out. Please select the appropriate option.

# **Log Out**

Please log out of the **Transcripts on Demand** system and close your web browser when done. This helps to protect your data. Thank you!